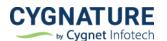

## Release Notes

Release Date:8<sup>th</sup> July, 2022

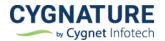

### **Contents**

| Features                                                                                             | 3    |
|----------------------------------------------------------------------------------------------------|------|
| Feature #1: Document verification QR Code                                                            |      |
| Feature #2: Import template signature fields while creating the documents from templates             | 4    |
| Improvements                                                                                         | 6    |
| Improvement #1: Added Observers name in important e-mail notifications                               | 6    |
| Improvement #2: E-stamp: - Add column for state & filter to list stamps for a particular state       | 6    |
| Improvement#3: Notify the users of the exhausting limits of signatures/documents                     | 7    |
| Improvement #4: E-stamp: - Auto-Retry mechanism for failed e-stamps due to downtime or server error. |      |
| Improvement #5: Restricted Forever Free access                                                       | 9    |
| Improvement #6: Integration with Grapevine SMS provider                                              | . 10 |
| Improvement #7: API Improvements in DSC signing for single & bulk signing                            | . 10 |

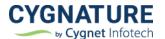

#### **Features**

#### Feature #1: Document verification QR Code

With the latest feature we have introduced a field for adding QR code anywhere on the uploaded document by the initiator for verification of the document and to protect the authenticity.

As shown in the screen below, here is a use case for marksheet verification. If a student's marksheet is uploaded on a digital signing solution for the signatures, initiator can set a verification QR code anywhere on the document as given in the below screen.

Only a single QR code can be added on each page.

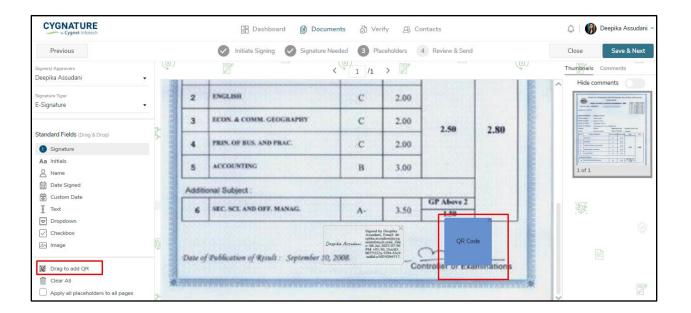

This created document with QR code will be stored in the Cygnature platform. After the signers have finished signing, it will appear on the completed document and can be verified to ensure the digital signing authenticity of document on the Cygnature platform.

Any changes in the document with QR code, can be identified easily if QR scan does not give the correct result of the details of the document uploaded on Cygnature platform.

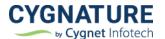

Below is the reference of the document signed on Cygnature with the authentication QR code. Scanning will give the details of the document as to who was the initiator of the document, signers, audit trail etc.

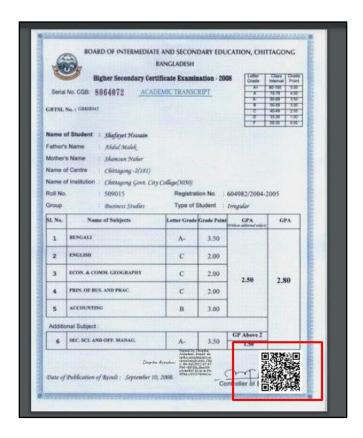

# Feature #2: Import template signature fields while creating the documents from templates

This is a very important feature for internal enterprise users where document structure & signing fields are same, just the document keeps changing for the recipients.

To address this use case, initiator can add a template with the signature/form fields and save it in templates module.

For sending the document, they can just use the created template with signature & form fields, replace the document to be sent, with the imported signing & form fields on the document.

As shown in the screen below, while using the template, initiator can just replace the document by clicking on the below button. Signature placeholders will be copied on the uploaded document only if the document has same structure & no. of pages.

NOTE: - If the no. of pages in the replaced document are different from the original template, some placeholder shapes may be lost.

This is the intellectual property of CIPL and unauthorized use of this document shall not be entertained.

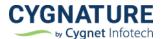

The document structure and type are recommended to be same as the template, to replace the document with shapes(signature/form fields) in the template.

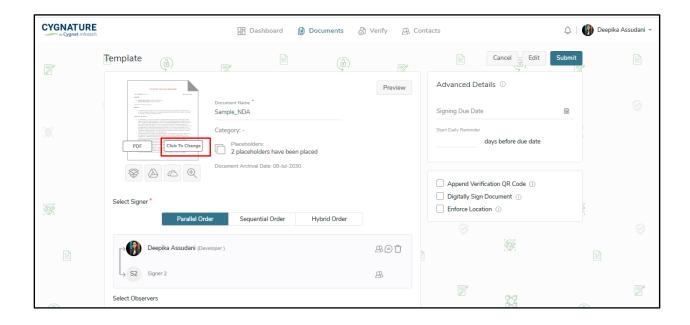

NOTE: - This will not edit your master template copy. Only the document being sent to the desired recipients will be replaced.

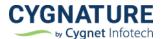

### **Improvements**

#### Improvement #1: Added Observers name in important e-mail notifications

The signing invitation e-mail showed signer's list, but not the observers added to the document. So the list of observer's has been added for multiple important e-mails sent to all the recipients added to a workflow as shown below.

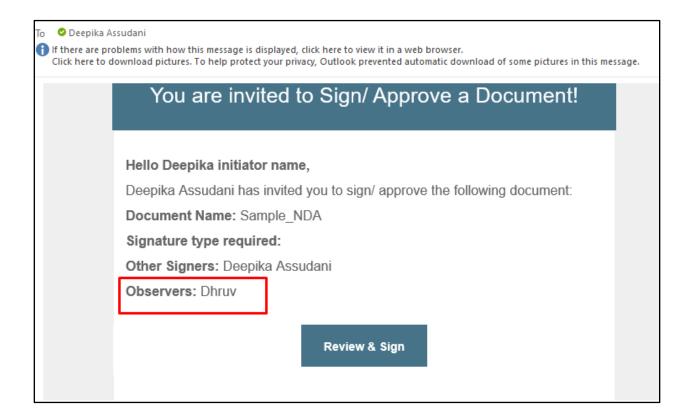

# Improvement #2: E-stamp: - Add column for state & filter to list stamps for a particular state

As shown in the screen below, state & filter for e-stamp state has been added in the drafts list for ease of access for users.

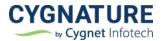

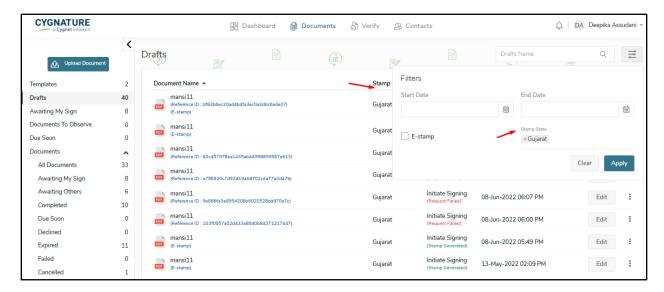

## Improvement#3: Notify the users of the exhausting limits of signatures/documents

When the default usage reaches 80% for the end-users or multi user accounts, a notification will be triggered to the end-users and user admin of the multi-user account for the limited signature and documents left, so they can top-up their account with the required documents & signatures.

End-user/User admins can also decide from their Document Settings module as to when they want the notifications to be sent so as to take an action on top-up for the paid signatures or document in their respective accounts.

Below is the screen where configuration can be done to receive alert:

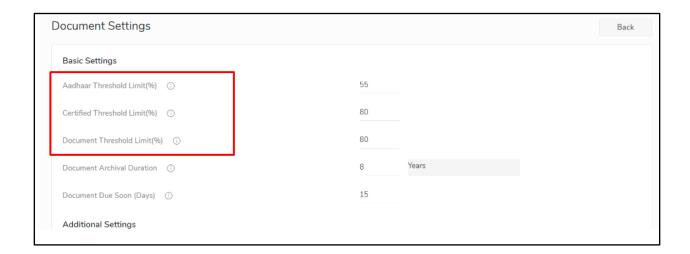

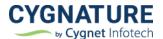

Signatures exhausting

Hello bhavik patel,

Your Certified signs balance is low. Purchase additional credits at the earliest to continue using the same. Write to us on <a href="mailto:support@cygnature.io">support@cygnature.io</a>.

Assigned: 16

Utilized: 1

Pending: 15

Note: Cygnature no longer supports Internet Explorer.

## Improvement #4: E-stamp: - Auto-Retry mechanism for failed e-stamps due to downtime or server error.

When the e-stamp fails, for the users due to server down or facilitator issues, requests will be saved in draft to auto-retry on the same e-stamp inputs in every 30 minutes to get the generated stamps.

This will avoid duplication of e-stamp requests and the consumed/processed stamps can be generated with the same request.

As shown in the below screen, e-stamp that has failed due to facilitator downtime or server error is saved in draft for auto-retry and it will retry in 30 min to get the successfully generated e-stamp

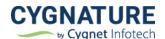

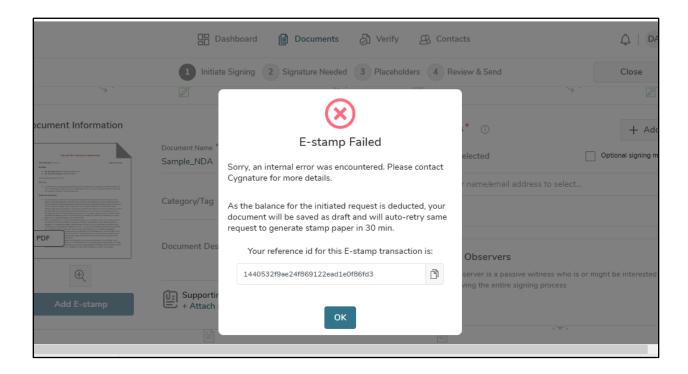

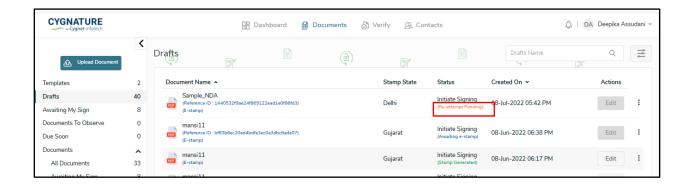

### **Improvement #5: Restricted Forever Free access**

We will be restricting the forever free access for assigning 5 documents each month for the free trial exhausted accounts.

You can still access your signed documents in the free trial accounts and your paid services will retain in the purchased account even after the subscription end date has passed and account is expired.

Once the free trial is expired, user will have to purchase to a paid subscription or contact <a href="mailto:support@cygnature.io">support@cygnature.io</a> for customized plans. They will still have access to their signed documents and sign the documents assigned from other senders in free trial account.

We won't deactivate the accounts once subscription is expired.

This is the intellectual property of CIPL and unauthorized use of this document shall not be entertained.

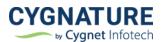

### Improvement #6: Integration with Grapevine SMS provider

Configuration at tenant level for adding additional third-party SMS provider to send OTP in multiple modules of the application

Improvement #7: API Improvements in DSC signing for single & bulk signing